### **Learner Information System**

20 April 2021

#### **IMPORTANT REMINDERS:**

- Total number of enrollments must be equal to the total number of modality disaggregated by sex. Thus, region, division or school will be highlighted if enrollment count and modalities are not equal.
- Reports are available for downloading per access level.

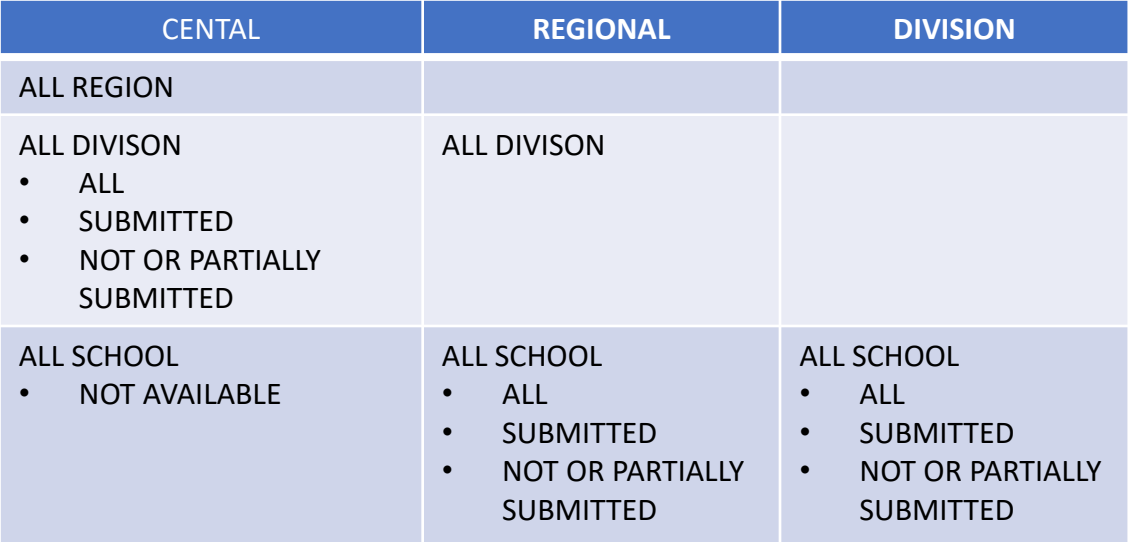

• Opening reports may take time depending on the file size.

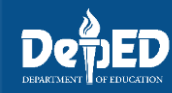

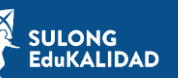

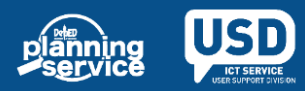

#### **Learner Information System**

20 April 2021

### **STEPS**

1. Go to LIS website http://lis.deped.gov.ph.

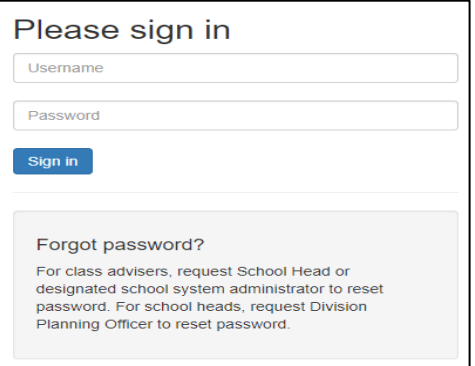

2. Once logged in, click Learner Information System.

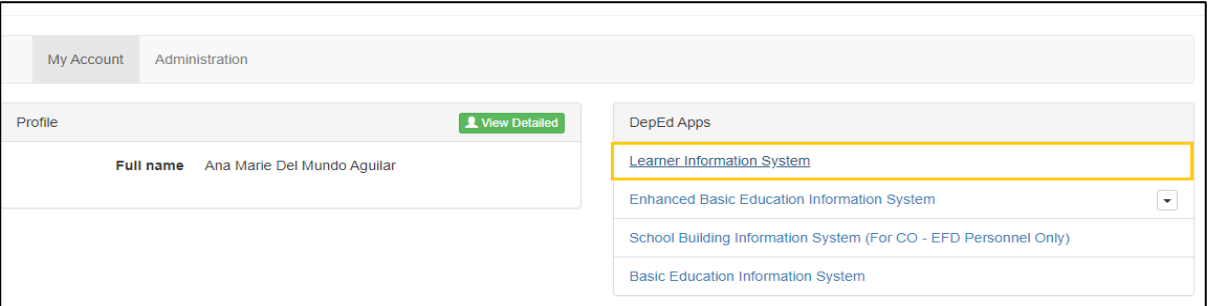

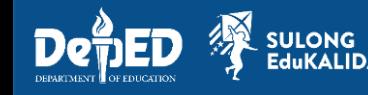

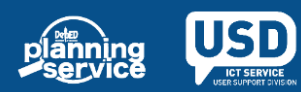

### **Learner Information System**

20 April 2021

## **STEPS**

#### 3. Click list of Early Registration Tab.

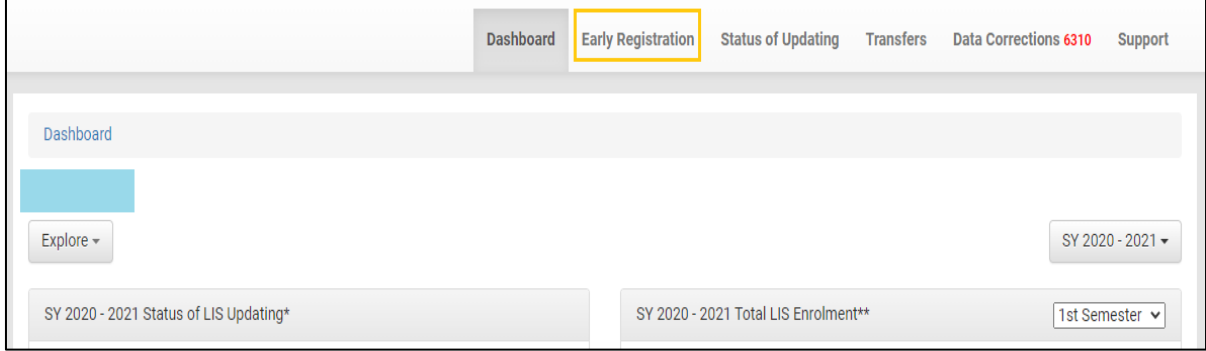

#### 4. Click the level of report.

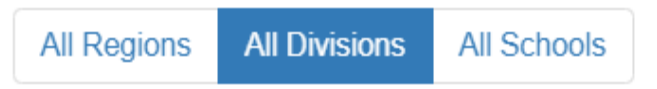

5. Click the type of report.

**IDAD** 

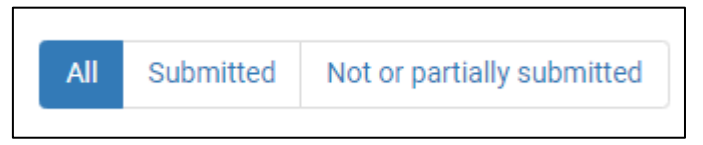

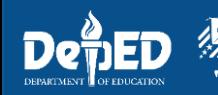

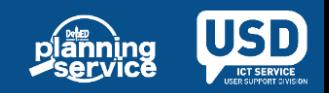

#### **Learner Information System**

20 April 2021

### **STEPS**

6. Click the Download Early Registration Reports button.

**Download Early Registration Reports** 

7. Click the downloaded report. Then, click Yes to open the file.

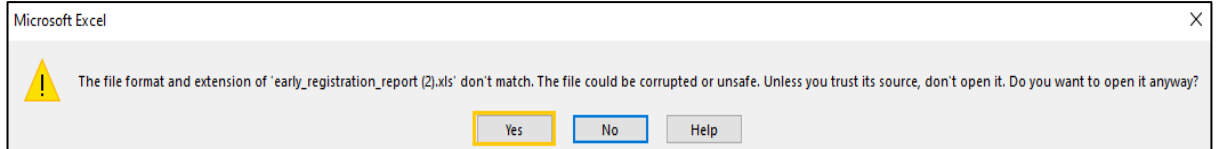

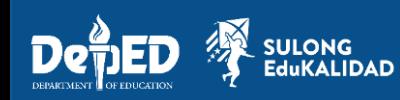

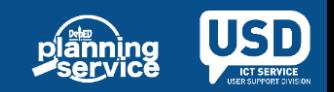